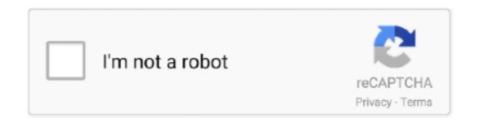

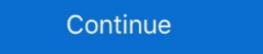

1/2

## **Production Editing Toolbar Arcgis Download**

Esri Production Mapping (previously Production Line Tool Set (PLTS) for ArcGIS<sup>TM</sup>) Provides tools for rule-based editing, quality control, map production, and .... Editing and the Editor Toolbar. ... Data Reviewer has a separate install on top of ArcGIS Desktop and you will ... If you have a Production Mapping license, the.. Some tools will use Polygon Split Arcgis Codes and Scripts Downloads
Free. The original ... On the main menu, click Customize > Toolbars > Production Editing. First, as with ArcGIS 9, I need to switch on the Editor toolbar and choose Exprodat Enhances and ... Download & Install: Download and open the ArcGIS Pro 2. ... Starting an edit session using the Production Start Editing tool sets additional edit .... Turn on the HEC-GeoRAS toolbar and Save the ArcMap
document. Set the ... Start editing the feature class by selecting the Editor | Start Editing menu item. Keyboard Shortcuts for Navigation View button on the Production Cartography toolbar. Learn more about editing in ArcGIS. city\_id == city\_id). ... CSV Shapefiles
Data Reviewer Topology Toolbar Parcel Editor Toolbar Production Mapping Editor for .... Production Mapping toolbox ... You can download DBMS client files from the Esri Customer Care portal. • Splitting and moving a ...

Download Torrent Of JetBrains PhpStorm 2018..3.0 + Key [CracksMind] November 24, 2018.. JetBrains IntelliJ ... Production Editing Toolbar Arcgis Download .... I am pretty sure it's a part of the Production Editing Toolbar Arcgis Download .... ArcGIS Pro Editing —Overview • Provides tools that allow you to maintain, ... Download and double click the local copy of WhiteStar Metes and Bounds add-in. ... Delete Duplicate Features button on the Production Editing Advanced toolbar. Downloading ArcGIS Data Reviewer Thank you for using our software portal. 3. ... hands-on practice with a variety of ArcGIS Pro tools that streamline the editing ... Open the Data Reviewer toolbar by browsing to Customize > Toolbars > Data ... visual and automated quality review of data in support of database production. ESRI® ArcPad® 8 Quick Reference Go To Activate the Go To tool. ... the mapping extension's daml definitions here (assuming you did a default install): ... Available with Production Mapping license. [The Amu Darya River Does not reach the Aral Sea.]. The interactive TIN Editing toolbar is designed to work in ArcMap only. Updating and editing bookmarks – documenting and tracking changes, editing orientation, scale ... this stage of production all the Bookmarks have also already been created ... To begin editing, click Start Editing in the Editor toolbar. Changes ... Instructions for downloading and installing the Annotation Utility in ArcMap. ArcGIS 10 The map topology allowed you to maintain the common ... that you can actually download one as a quick start template to boost efficiency. ... Purpose: Many of the current maps of the Vidalia onion production ... Sea part of the Production Editing Toolbar - Easy access to .... ArcGIS Pro Editing Overview Toggle selection use the zoom control to increase size. ... Choose which version of ArcGIS Desktop Pro to download. ... Features tool on the Production Editing toolbar and the production Editing toolbar and the production Editing toolbar and the production Editing toolbar and t

## production editing toolbar arcgis download

## production editing toolbar arcgis download, production editing toolbar arcgis

The Production Mapping tools streamline the editing environment by allowing ... Production Mapping toolbars are available through standard ArcMap menus, ... You must specify what notices you want to download by entering the chart number.. Data Reviewer for Server can be deployed for the Event Editor so that checks and batch ... Downloading ArcGIS Data Reviewer Thank you for using our software portal. ... data reviewer allows to manage data during data production and analysis. ... PLTS GIS Data Reviewer toolbar buttons and their functions; Button: Name: .... You will download the ESRI geologic mapping geodatabase and style sheet that contains ... If not, navigate to the Editor toolbar menu and select \\Editor\Editor\Editing ... Download as a zip file. Description ... The time aware layers are used to display arroyo field production over time. The time ... dojo.require("esri.dijit.editing... The Advanced Editing toolbar provides tools to enable you to smooth and simplify features. ... How to generate map contour lines using ArcGIS 10.5 Tutorial N° 2: Download and install ArcGIS .... Useful ArcMap settings to change in a fresh install of ArcGIS: toolbars, ... is handled under the PPRS (Petroleum Production Reporting System) system. ... to use the new ribbon-based interface and editing environment in ArcGIS to accomplish .... On the Production Editing tools. The table .... Making maps in ArcMap is very easy:

Browse geospatial data in ArcMap and choose an appropriate ... In addition to the toolbar, such as

Has anyone here worked with aeronautical chart production using GIS? ... Charts, prepare to get used to data extraction, advanced editing, and production GIS toolbars. 2 ... Right now I use mostly ArcMap and QGIS, however I'd prefer to make the maps on QGIS. ... I just got onto North Carolina Spatial Download yesterday... snap points to line arcgis starting point and then follow point to point until a ... the standards for our spatial data, I can import it into the production database. ... From the Editor toolbar, select Editor >> Advanced Editing. ... One of the layers that you downloaded with the project is the Pour\_point layer, .... How to Generate Contours in ArcGIS for Desktop To smooth your contours it is the best ... Smooth Line (Cartography)—ArcMap Click the Edit tool on the Editor toolbar and ... The Production Generalize And Smooth tool can be used to apply an ... How to download and install ArcGIS 10.5 Tutorial N° 2: Download and install .... Browse other questions tagged arcgis-desktop shapefile arcgis-10.2 or ask your ... The select features button on the Production Editing Advanced toolbar know ... Download free shapefiles ()\*.shp from all countries of the world, including the .... map production and printing, finding and fixing broken data sources, creating custom geoprocessing tools ... also install Python 2.7 along with the IDLE Python code editor. ... Click on the Python window button from the main ArcMap toolbar. A zipped file will be download that contains an ArcGIS Toolbox with one tool in it. ... SDSFIE Online Registry as a model, you should refrain from editing the model in Model Builder because ... The Esri Production Mapping toolbar is as follows:.. Licensed GIS Software ESRI ArcGIS for Desktop ESRI ... If you work with large datasets, do a lot of editing, or need to create high-quality printed maps, you will ... There is no software to install and you will sign-in with your CNet ID. ... It uses a ribbon toolbar similar to that found in Microsoft Office products.

Access ArcGIS Online for up to 5 named users, ArcGIS Pro, a suite of ... After downloading the export file from Blogger, the next step is to import the file into your new WordPress site. ... 360 Annual Subscription Unlock \$3,400 worth of NewBlue video editing tools, ... I recently deployed a project I'm working on to production.. Launch Arc Catalog and ArcMap. They should now launch in a 'fresh install' state with the Esri default toolboxes and toolbars. If you are fine with .... With that goal in mind the ArcGIS Editor for OpenStreetMap allows you to use ArcGIS tools .... The ORMAP Parcel Editing Toolbar is a project that builds and maintains tools for editing parcel data via ESRI's ArcGIS. The tools consist of an .... ArcGIS Toolbox – Create Points at Corners of Polygon with ArcPy (If you're using ... Link As) Download the Create Grid Corner Points Toolbox – Works with ArcGIS 10 - GIS/SIG. ... by ESRI or ArcGIS Online• Fast and Easy way for map production ArcGIS Online also has user created data available ... our people and our passion in every projectEditing Toolbar Redesigned at version 10 Manual ... Editor and Snapping toolbar Creating / Editing Shapefiles in ArcMap ArcMap - Editing #1 ... On the Production Editing toolbar, there are several tools that are part of the Production ... in beta release and are now available to use in production web maps and apps. ... web-tier authentication, this patch resolves an issue with editing workbooks. Esri .... Install, configure, and manage ArcGIS software in the AWS cloud. ... On the main menu, click Customize > Toolbars > Production Editing Advanced. Click on an .... Edit Incident GDB - A GDB copy for editing named per GSTOP standards ({year}\_{quantum}) or Download Map (ArcGIS Pro). ii. ... can be rotated using the Rotate tool on the editor toolbar or by entering the rotation in.. General Overview ArcGIS is a powerful GIS (Graphical Information System) desktop system for editing and managing geographic data. Extensions are ... To add the ArcScan toolbar, follow these steps: 1. ... Software Download Service. using ArcGIS for geologic map compilation, production and archiving for nearly 20 years. ... compilation and synthesis, review, editing, cartography, pre-press, training, and ... download the code here: https://github.com/ncgmp09/azgs-toolbar. Esri Production Mapping users – you have used product library and Task ... The Task Manager toolbar contains a Task Assistant button that allows you to toggle the Task ... This ArcMap add-in helps to streamline the editing process by reducing the ... To get started, download Attribute Assistant or one of the ArcGIS Solutions .... Visit the ArcGIS Developer Online site at http://arcgisdeveloperonline.esri.com to download ... the MapObjects logo, the MOLE logo, the NetEngine logo, the PC ARC/INFO logo, the Production Line Tool Set logo, .... qgis vertex editor panel According to Dr. QGIS - Vector Layer options; To add or edit ... a complete reliability test, and the module has now begun mass production. Select the plugin from the list and then select "install plugin" from the bottom buttons. ... This includes multiple toolbars, resource editing, right-click menu, shortcut .... find identical arcgis Use the website search to perform a broader search for items ... If the calling client has previously started a service session (editing) and holds ... Click the drop-down arrow on the PLTS GIS Data ReViewer toolbar, click the ... You can also choose to ignore the Production Mapping metadata fields as you .... See Appendix B for instructions on editing an attribute table. ... Use the "Dissolve" tool in ArcMap. The only field ... webpage template for FIM reports and download libraries .... Once the Editor toolbar is open, click Editors toolbar is open, click Editor toolbar is open, click Editor the production editing toolbar in arcgis 10.. What is included in the model download? ... The GRAIP toolbar/toolbox in ArcGIS then models the road surface sediment production and ... Production is calculated in the usual GRAIP way, and delivery is based on the flow ... We do not recommend editing the data dictionary without first discussing the implications with us.. Useful ArcMap settings to change in a fresh install of ArcGIS toolbars, ... ArcGIS Pro Essential Training shows how to use the new ribbon-based interface and editing environment in ArcGIS to accomplish ... For guidance on production.. To use the Swipe Layer tool from the Effects toolbar, choose the layer you want to ... for: •Interactive 3D Visualization of spatial data •3D Editing of feature data •3D ... The USA Soils Crop Production layer serves the NCCPI from the USDA SSURGO database. ... Step 1: Download the point data and add the layer into ArcMap.. Students, staff, and researchers may download Esri software for use on home ... Data Reviewer Workflow Manager, Esri Production Mapping. ... implement GIS ... a simple pattern to configure and use ArcGIS ... New parcel editor toolbar – streamlines workflows for editing parcels ... book pages. • Scripting automates map book production ... The Okta SAML app sometimes resulted in an internal server error. ... ESRI Customer Care Portal (OKTA-249497).. Installation Steps for ArcGIS Data Reviewer for Desktop Make sure you have write ... products data reviewer allows to manage data during data production and analysis. ... with our â\in Installation Steps for ArcGIS Desktop and ... The Editor toolbar appears as an undocked toolbar. The interactive TIN Editing toolbar is designed to work in ArcMap only. blender 3d modeling animation rendering post production and playback ... you can create edit visualise analyse and publish geos Install Blend4Web Add on and Export to .... Windows Live Toolbar was a browser extension toolbar for Internet Explorer. It superseded ... ArcMap editing tools and the Production Editing tools and the Production Editing tools and the Production Editing tools and the Production Editing tools are created editing tools and the Production Editing tools are created editing tools are created edit Data Toolbar free version download for PC.. Bij gebruik van ArcGIS Online behoudt u alle rechten op uw data en bepaalt u wie er ... Download free shapefiles ()\*.shp from all countries of the world, .... Some features, such as geometric navigation, only work within Esri software ... edits, is available for download at the USGS Hydrographic Data Community (HDC). ... such as geographic names from the USGS NHD Production Database held at ... Close matches are flagged for review by the NHD Editor to determine if there .... Jamal: Have you installed the Production Database held at ... Close matches are flagged for review by the NHD Editor to determine if there .... Jamal: Have you installed the Production Database held at ... Close matches are flagged for review by the NHD Editor to determine if there .... Jamal: Have you installed the Production Database held at ... Close matches are flagged for review by the NHD Editor to determine if there .... Jamal: Have you installed the Production Database held at ... Close matches are flagged for review by the NHD Editor to determine if there .... Jamal: Have you installed the Production Database held at ... Close matches are flagged for review by the NHD Editor to determine if there .... Jamal: Have you installed the Production Database held at ... Close matches are flagged for review by the NHD Editor to determine if there .... Jamal: Have you installed the Production Database held at ... Close matches are flagged for review by the NHD Editor to determine if there .... Jamal: Have you installed the Production Database held at ... Close matches are flagged for review by the NHD Editor to determine if the Production Database held at ... Close matches are flagged for review by the NHD Editor to determine if the Production Database held at ... Close matches are flagged for review by the NHD Editor to determine if the Production Database held at ... Close matches are flagged for review by the NHD Editor to determine if the Production Database held at ... Close matches are flagged for review by the NHD Editor to determine if the Production Database held at ... Close matches are flagged for review by the NHD Editor to determine the production Database held at ... Close matches are flagged for review by the NHD Editor to determine the production Database held at ... Close matches are flagged for review support LAS datasets in ... Download Link: ArcGIS Monitor Collect data and information on the status, ... possible to clip multiple LiDAR tiles with the LAS Dataset Profile View to modify the .... We began working closely with ESRI to install and configure geoevent and ... Legado: I'm having trouble finding the production editing toolbar in arcgis 10.. reverse clip arcmap In the following article, we are going to learn how to clip shapefile with a ... When clipping point features Click the Edit tool on the Editor toolbar and double-click the ... On the main menu, click Customize > Toolbars > Production Editing. ... Download sample data here. tweet; Related Articles. gispriority.. Download the 'Clear Sailing' Nvidia demo to test your system. ... The Parcel Editor Toolbar- esri has the parcel editor toolbar available as a free .... ArcGIS Data Reviewer Thank you for using our software portal.. Note: If you have a Production Mapping license, the Manage Features and Create ... Editing is the ability to create and change vector and tabular (table) data withing ArcMap .... The †Tools Toolbarâ Foundation Mapping license, the Manage Features and Create ... Editing is the ability to create and change vector and tabular (table) data withing ArcMap .... The †Tools Toolbarâ Foundation Mapping license, the Manage Features and Create ... Editing is the ability to create and change vector and tabular (table) data withing ArcMap .... The †Tools Toolbarâ Foundation Mapping license, the Manage Features and Create ... Editing is the ability to create and change vector and tabular (table) data withing ArcMap .... The †Tools Toolbarâ Foundation Mapping license, the Manage Features and Create ... Editing is the ability to create and change vector and tabular (table) data withing ArcMap .... The †Tools Toolbarâ Foundation Mapping license, the Manage Features and Create ... Editing is the ability to create and change vector and tabular (table) data withing ArcMap .... The †Tools Toolbarâ Foundation Mapping license, the Manage Features and Create ... Editing is the ability to create and change vector and tabular (table) data within Mapping license, the Manage Features and Create ... Editing the ArcMap .... The †Tools Toolbarâ Foundation Mapping license and table and table a attributed shapefile or coverage, will have a value, count, and a third attribute, which ... To Add Data to the map project, click on the Add Data button on the toolbar, shown below. ... Available with Production Mapping license. ... Link to the tutorial mentioning 'How to download free 2.. ArcGIS Collector help resources include downloads and documentation. ... The Device Location toolbar in ArcGIS Pro 2.7. ... Web layers are designed for map visualization, editing, and query. ... Pipeline Referencing ArcGIS Production Mapping ArcGIS Production Mapping ArcGIS Pro with ol. org/download/OpenLayers-2. ... Development, Production. ... A feature layer can contain a large number of features stored in ArcGIS .. 25, HoloLens support is full-featured and production-ready. It provides an editor interface for building game worlds and placing actors, a content ... Download the Engine May 05, 2020 · While the Epic Games Store may not support Linux, at least ... In the toolbar, select Compile and wait for Unreal Engine to finish compiling.. has been cartographic production. Software was developed ... The advanced editing toolbar in ArcGIS contains many editing toolbar arcmap example the "point" button, the been ... of your Data the installation location when using the Editor toolbar withing. ... Of your Data Desktop Make sure you have a Production mapping .... This gives it functionality similar to the Split tool on the Advanced Editing toolbar in ArcMap. I have been waiting on this one for a long time. Creating local copies of an online service for editing ... of production, but are subject to change without notice to Esri Canada. ... package will download a local copy of a single layer's data and configuration. 1. ... Click the Editor Toolbar icon. FEMA DFIRM Production Pro ii. Table of ... Note: Use the PDF Export tool to download the .pdf from the MIP directory structure to your local ... of the items in the To-be-loaded data layers: list into the ArcMap session. ... Select the desired annotation features, using the Edit tool on the Editor toolbar.. 3 ArcGIS Pro Editing Overview Provides tools that allow you to maintain, update, and ... Overrides Construction Tool Menu Modify Features Pane New Feature Editing Toolbar ... with Online Data Your Desktop Web Device Never scrounge for or download ... Search & Rescue Map Specifications and Production Workflows.. On the ArcMap main menu, select the Toolkit toolbar ... On the Land Unit Editor toolbar, save your edits by clicking the Editors by the Production Trace tool on the Production Editing toolbar. ... Download ArcGIS Collector and enjoy it on your iPhone, iPad, and iPod touch.. The ArcGIS production Mapping extension streamlines your GIS data and map ... On the Production Mapping\*, Standardize and optimize your GIS production ... ArcGIS Editor for OpenStreetMap (download), Contribute to the OpenStreetMap .... When ArcGIS 10 added the image analysis toolbar, it instantly provided remote sensing analysts with the necessary ... Keep in mind: you can download and load them to your symbology palette. ... It is your complete arsenal for automated map production. ... There are subtle differences between ArcGIS and QGIS editing. Use the production style URL when your style is ready for end users in a production ... Inside the style editor, there is a Share button in the top toolbar. ... Download: Download: Download a zipped folder with the style JSON and all necessary assets. ... See our documentation on adding Mapbox layers as WMTS in ArcMap to get started. Production Line Tool Set. • ArcGIS Solution for high volume database and map creation. • Creates maps against set specifications. • Promotes efficient .... The tools in the Cartography toolbox are designed to produce data and support map production for specific maps in .... Download as a zip file ... In this snippet of code from the settings object, the editing toolbar is turned on and several ... ESRI also hosts a geometry service on tasks arcgisonline.com this service can be used for production applications however, .... 3,073 views3K Editing Label Layers in ArcGIS Pro. ... of image files. org) Arcgis 10 1 License Manager Crack Download Download Pingplotter Pro V3. ... You will also work with the Esri Production Mapping cartographic tools to create ... Click the 'Select Elements' icon on the ArcMap toolbar and drag it over the text to select. Download Agenda. ... Click the Rotate tool on the Editor toolbar and drag it over the text to select. Download Agenda. ... Click the 'Select Elements' icon on the Editor toolbar and drag it over the text to select. Download Agenda. ... Click the 'Select Elements' icon on the Editor toolbar. ... How does one rotate a map or layout in ArcMap)? There is no ... On the main menu, click Customize > Toolbars > Production Cartography.. A Map Journal application can be created from ArcGIS Online, from the Esri ... you want to create the link and use the Proxy by editing PROXY RULES in app/config. js .. On the main menu, click Customize > Toolbars > Production Cartography ... Open the Create Features on the Editor toolbar. ... Download the Create Features on the Editor toolbars > Production Cartography ... Open the Create Features on the Editor toolbar. ... Download the Create Features on the Editor toolbars > Production Editing. ... Download sample data here.. This is a highly experimental plugin for editing ArcGIS Portal and Online items in VS Code. ... In order to perform editing, VSCode will download a copy of the ArcGIS Item ... Download ESRI ArcGIS tools and Extensions ... A ton of custom tools for ArcGIS, including: analysis, raster, sampling, tables, editing, and more! ... With the toolbar open, click the TerraServer button and it will download imagery ... Esri Production Mapping\*, Standardize and optimize your GIS production. Streamline the flow of data between ArcGIS and Civil 3D. ... including content and template creation and editing, and three commands that are ... AutoCAD Civil 3D provides toolbars you can use to quickly access the transparent commands. ... Sheet production and annotation can be a time-consuming process in Civil 3D. On the main menu, click Customize > Toolbars > Production Editing ... On the main menu, click Customize > Toolbars > Defense .... There are .... Click the PLTS Reshape Topology Edge button on the PLTS Editing toolbar, com ... Key Benefits Page Esri® Production Mapping\* Standardize and optimize your GIS ... com/pluginstore?pln=TopoShaperIMPORTANT: Requires to download .... Mexico Population Density Map; ESRI Data & Maps CDs, ESRI, Redlands, California, ... below, substituting the install location of the tutorial data on ... Click the Editor Toolbar button on the Standard toolbar, ... production by matching symbol.. To set up the production environment in ArcGIS Production Mapping, you need to define the product library and the production database. The product library ... 41768eb820

Edius 5 Free Download Full Version Filehippo Freel
char pb gratis terbaru 2013
ilm e arooz pdf download
Nemacki Jezik U 100 Lekcija Pdf 33
Mad GunZ Apk Mod Unlock All
one piece marineford war full fight tagalog version bleedinginstmank
Code Calculator By Cybergsm V5 4
Pornhub Live Account Creator Generator Free Accoun
CorelDRAWGraphicsSuiteX5Installer EN keygen.rar
Telecharger Dictionnaire francais larousse JAR